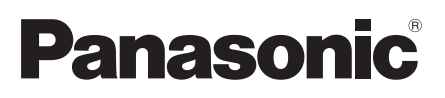

# Informações importantes Câmera de rede Nº MODELO WV-SPW531AL / WV-SPW532L WV-SPW311AL / WV-SPW312L

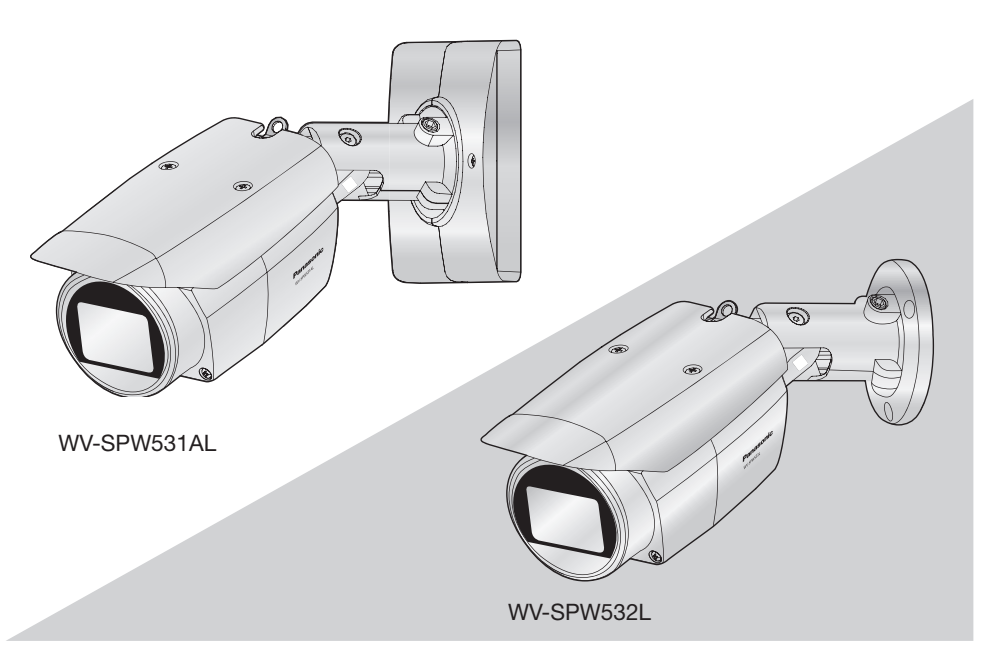

(Esta ilustração representa WV-SPW531AL e WV-SPW532L)

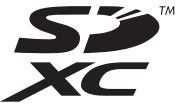

Antes de tentar conectar ou operar este produto, favor ler estas instruções cuidadosamente e então guardar este manual para referência futura.

O número do modelo é abreviado em algumas partes deste manual.

#### ADVERTÊNCIA:

- Para prevenir ferimentos, este equipamento deve ser firmemente fixado à parede/teto de acordo com as instruções de instalação indicadas.
- Todo o trabalho relacionado com a instalação deste produto deve ser efetuado por pessoal qualificado ou instaladores do sistema.
- Instalação deve ser realizada de acordo com todas as regras de instalação em vigor.
- As conexões devem cumprir o código elétrico local.
- As baterias (bateria ou baterias instaladas) não devem ser expostas a calor excessivo, como da luz solar, o fogo ou similares.

#### CUIDADO:

- Quaisquer alterações ou modificações não expressamente aprovadas pela parte responsável pela conformidade podem ser motivo para o cancelamento da autoridade do usuário para operar o equipamento.
- A câmera de rede destina-se apenas para uma conexão a uma rede Ethernet ou PoE sem roteamento à planta exterior.

## Índice

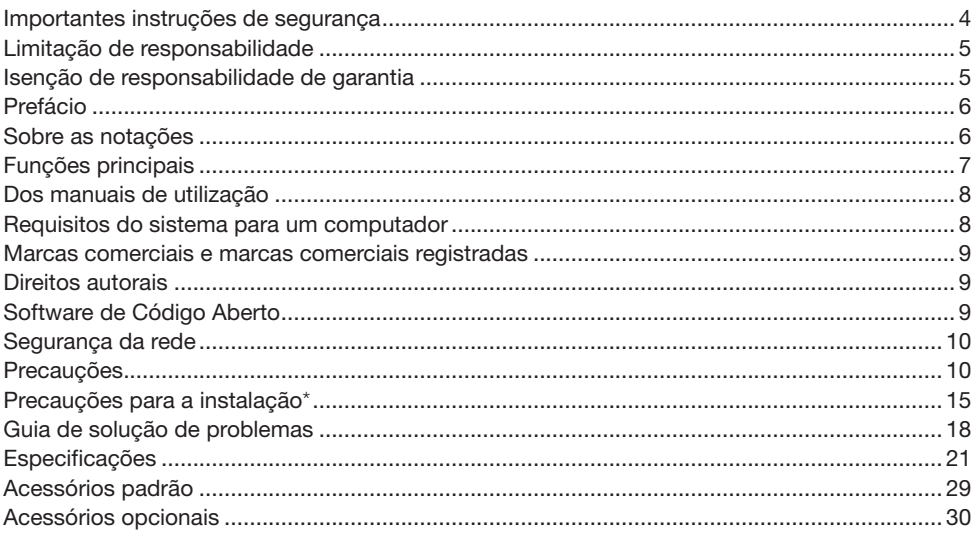

\* Para obter informações sobre as tarefas de instalação, consulte a Guia de Instalação fornecida.

### Importantes instruções de segurança

- 1) Leia estas instruções.
- 2) Guarde estas instruções.
- 3) Observe todas as advertências.
- 4) Siga todas as instruções.
- 5) Não bloqueie as aberturas de ventilação. Instale de acordo com as instruções do fabricante.
- 6) Não instale próxima a quaisquer fontes de calor como, por exemplo, radiadores, registros de calor, estufas ou outros equipamentos (incluindo amplificadores) que produzam calor.
- 7) Utilize somente acessórios/conexões especificadas pelo fabricante.
- 8) Utilize somente com o carrinho, estrutura, tripé, suporte, ou mesa especificados pelo fabricante ou vendidos com o equipamento. Quando utilizar um carrinho, tenha cuidado ao mover o conjunto carrinho/equipamento para evitar ferimentos provocados pela queda.

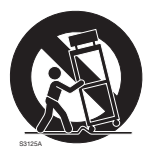

- 9) Desconecte este equipamento durante tempestades com raios ou quando não utilizado durante longos períodos de tempo.
- 10) Confie todos os reparos a um técnico de serviço qualificado. Reparos são necessários quando a câmera tiver sido danificada de qualquer forma como, por exemplo, o cabo de força ou plugue estiver danificado, líquido tiver sido derramado ou objetos tenham caído dentro da câmera, ou ainda se a câmera tiver sido exposta à chuva ou umidade, não operar normalmente ou tiver sofrido uma queda.

### Limitação de responsabilidade

ESTA PUBLICAÇÃO É FORNECIDA "COMO FORNECIDA" SEM GARANTIA DE QUALQUER TIPO, QUER EXPRESSA OU IMPLÍCITA, INCLUINDO, PORÉM, SEM LIMITAÇÃO, AS GARANTIAS IMPLÍ-CITAS DE COMERCIALIZAÇÃO, ADEQUAÇÃO PARA QUALQUER FINALIDADE ESPECÍFICA, OU NÃO VIOLAÇÃO DOS DIREITOS DE TERCEIROS.

ESTA PUBLICAÇÃO PODE INCLUIR IMPRECISÕES TÉCNICAS OU ERROS TIPOGRÁFICOS. AS MODIFICAÇÕES SERÃO ADICIONADAS ÀS INFORMAÇÕES INSERIDAS NESTE DOCUMENTO, A QUALQUER MOMENTO, PARA APRIMORAMENTOS DESTA PUBLICAÇÃO E/OU DOS PRODU-TOS CORRESPONDENTES.

### Isenção de responsabilidade de garantia

EM NENHUM CASO A Panasonic i-PRO Sensing Solutions Co., Ltd. PODERÁ SER RESPONSABI-LIDADE PERANTE QUALQUER PARTE OU QUALQUER PESSOA, EXCETO PELA SUBSTITUIÇÃO OU MANUTENÇÃO RAZOÁVEL DO PRODUTO. PARA OS CASOS, INCLUINDO, PORÉM SEM LIMITAÇÃO, AOS ITENS INDICADOS ABAIXO:

- (1) QUAISQUER PERDAS OU DANOS, INCLUINDO, PORÉM SEM LIMITAÇÃO, DIRETOS OU INDIRETOS, ESPECIAIS, CONSEQUENCIAIS OU EXEMPLIFICATIVOS, RESULTANTES DE OU RELACIONADOS AO PRODUTO;
- (2) QUAISQUER INCONVENIENTE, PERDAS OU DANOS CAUSADOS PELO USO INADEQUADO OU OPERAÇÃO NEGLIGENTE DO USUÁRIO;
- (3) TODOS OS DEFEITOS OU PROBLEMAS RESULTANTES DE DESMONTAGEM NÃO AUTORI-ZADA, REPAROS OU MODIFICAÇÕES DO PRODUTO PELO USUÁRIO, INDEPENDENTE-MENTE DA CAUSA DO DEFEITO OU PROBLEMA;
- (4) INCONVENIÊNCIA OU QUAISQUER PERDAS RESULTANTES QUANDO IMAGENS NÃO FOREM EXIBIDAS, DEVIDO A QUALQUER RAZÃO OU CAUSA, INCLUINDO QUAISQUER FALHAS OU PROBLEMAS DO PRODUTO;
- (5) QUAISQUER PROBLEMAS, INCONVENIÊNCIA CONSEQUENCIAL, OU PERDAS OU DANOS, RESULTANTES DO SISTEMA COMBINADO PELOS DISPOSITIVOS DE TERCEIROS;
- (6) QUALQUER REIVINDICAÇÃO OU AÇÃO QUANTO A DANOS, EFETIVADOS POR QUALQUER PESSOA OU ORGANIZAÇÃO SENDO UM ALVO FOTOGÊNICO, DEVIDO À VIOLAÇÃO DA PRIVACIDADE COM O RESULTADO DE UE A IMAGEM DA CÂMERA DE VIGILÂNCIA. INCLUINDO DADOS SALVOS, PELA MESMA RAZÃO, SE TORNE PÚBLICO OU UTILIZADO PARA QUALQUER FINALIDADE;
- (7) PERDA DE DADOS REGISTRADOS CAUSADA POR QUALQUER DEFEITO.

### Prefácio

As câmeras de rede box type WV-SPW531AL / WV-SPW532L / WV-SPW311AL / WV-SPW312L são projetadas para funcionar usando-se um PC em uma rede (10BASE-T/100BASE-TX). Ao se conectar a uma rede (LAN) ou Internet, imagens e áudio da câmera podem ser monitorados em um computador através de uma rede.

#### Nota:

• É necessário definir a configuração de rede do computador e do seu ambiente de rede para monitorar as imagens da câmera no computador. Também é necessário instalar um navegador no computador.

### Sobre as notações

As seguintes anotações são utilizadas na descrição das funções limitadas a modelos específicos. As funções sem notações são suportadas por todos os modelos.

#### <Modelo tipo caixa à prova d'água externo Full-HD>

SPW531L As funções com esta notação estão disponíveis ao usar o modelo WV-SPW531AL.

#### <Modelo tipo caixa à prova d'água externo Full-HD PoE apenas>

SPW532L As funções com esta notação estão disponíveis ao usar o modelo WV-SPW532L.

#### <Modelo tipo caixa à prova d'água externo HD>

SPW311L As funções com esta notação estão disponíveis ao usar o modelo WV-SPW311AL.

#### <Modelo tipo caixa à prova d'água externo HD PoE apenas>

SPW312L As funções com esta notação estão disponíveis ao usar o modelo WV-SPW312L.

### Funções principais

#### Com o novo motor de codec

O motor de codec foi projetado novamente para disponibilizar 60 quadros/segundo de saída de imagem em qualidade Full-HD **SPW531D** ou HD **SPW311D**.

#### A função aprimorada Super Dynamic equipada possibilita alcançar 133 dB de gama dinâmica. SPW531L SPW311L

Através da combinação de imagens a diferentes velocidades do obturador e a uma grande diferença de brilho de nível de pixel em compensação de Brilho, imagens mais naturais podem ser obtidas. \* Quando "Taxa de quadros" estiver definida para 60 fps, a função super dynamic vai mudar para "Desligado".

#### Equipado com um sensor MOS de alta sensibilidade e redução de ruído (MNR)

O sensor de alta sensibilidade e o novo método de redução de ruído (MNR: Redução de ruído de multi-processo)\*1 tornam possível capturar imagens fáceis de ver, mesmo em condições de pouca iluminação.

#### Equipado com diodo emissor de luz infravermelho

O diodo emissor de luz infravermelho pode tirar fotos em zero lux de objetos a uma distância de até 30 m.

#### Equipada com fenda de cartão de memória SD\*2

É possível salvar vídeos H.264 e imagens JPEG no cartão de memória SD manualmente no caso de uma ocorrência de alarme, durante o período da agenda, ou em um navegador. (O descarregamento é possível.) Também é possível salvar as imagens JPEG no caso de uma falha da rede.

#### Suporte o software de extensão

Instale extensões para aumentar o uso das funções de dados de imagem do software\*3.

#### A câmera está em conformidade com as classificações IP66\*4 e Tipo 4X (UL50)\*5, conforma o padrão NEMA-4X\*6, e oferece alta resistência ao pó e desempenho à prova d'água.

O tratamento à prova de água não é necessário no corpo da câmera (tratamento à prova de água é necessário para as conexões de cabos).

- \*1 Com a redução de ruído de multi-processo, que dá prioridade à redução de ruído para as áreas centrais e da resolução em áreas de bordas onde o ruído é mais aparente, o MNR pode produzir imagens nítidas ao limitar o ruído em toda a imagem.
- \*2 O cartão de memória SDXC/SDHC/SD é referido como cartão de memória SD.
- \*3 Sobre o software correspondente de extensões deste, favor visitar nosso site http://security.panasonic.com/pss/security/support/info.html (site em inglês)
- \*4 IP66: O produto em questão tem à proteção "à prova de pó (6)" contra elementos sólidos estranhos e tem à proteção contra os "fortes jatos de água (6)" contra água (IEC60529).
- \*5 Tipo 4X (UL50): 4X indica a classificação do padrão de impermeabilização UL.
- \*6 NEMA: Padrões de desempenho de resistência ao pó e à prova d'água definidos pela National Electrical Manufacturers Association (Estados Unidos).

### Dos manuais de utilização

Existem os seguintes três jogos de instruções de operação para as WV-SPW531AL / WV-SPW532L / WV-SPW311AL / WV-SPW312L.

- • Informações importantes (este documento): Fornece informação sobre os cuidados necessários para usar e instalar esta câmera com segurança.
- • Guia de Instalação: Explica como instalar dispositivos.
- • Instruções de Operação (incluídas no CD-ROM): Explica como realizar os ajustes e como operar esta câmera.

O software Adobe® Reader® deve estar instalado para a leitura das instruções de operação armazenadas no CD-ROM fornecido.

Quando este software não estiver instalado no computador, descarregue a versão mais recente no site web da Adobe e instale-o.

Devido às melhorias do produto, a aparência externa e outras partes mostradas neste manual podem diferir do produto real, desde que não interfiram com o uso normal.

### Requisitos do sistema para um computador

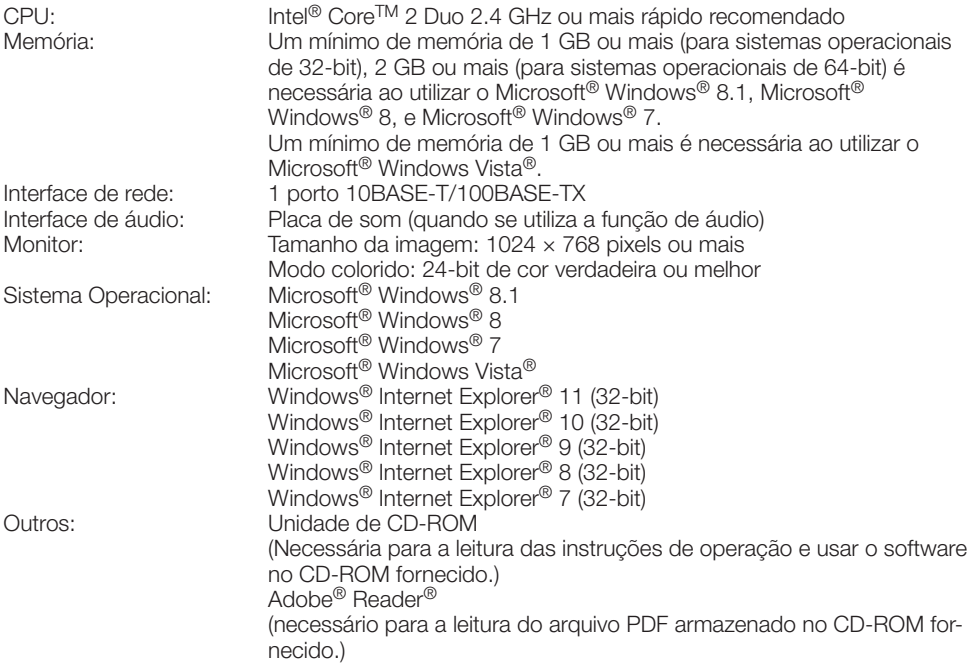

#### IMPORTANTE:

• Para obter informações sobre a verificação de funcionamento dos sistemas operacionais e navegadores, refira-se ao nosso site da web

http://security.panasonic.com/pss/security/support/index.html.

- • Ao usar um computador que não conforma com os requisitos acima, a exibição de imagens pode ficar mais lenta ou a operação do navegador impossibilitada.
- • É possível que o áudio não seja ouvido caso uma placa de som não seja instalada no computador. O áudio pode ser interrompido, dependendo do ambiente de rede.
- Microsoft Windows RT e Microsoft Windows 7 Starterr não são suportados.
- Ao usar o Microsoft Windows 8.1 ou Microsoft Windows 8, usá-lo no desktop. O programa não pode ser usado no desenho Modern UI.

#### Nota:

• Para informações adicionais sobre os requisitos e sobre o Sistema Operacional do computador e quanto a precauções quando utilizar o Sistema Operacional Microsoft Windows 8.1, Microsoft Windows 8, Microsoft Windows 7, Microsoft Windows Vista, ou Windows Internet Explorer, clique em "Manual" - "Aberto" no CD-ROM fornecido e refira-se às "Notes on Windows® / Internet Explorer® versions".

### Marcas comerciais e marcas comerciais registradas

- • Microsoft, Windows, Windows Vista, Windows Media, Internet Explorer, e ActiveX são marcas comerciais registradas ou marcas comerciais da Microsoft Corporation nos Estados Unidos e/ ou outros países.
- • Fotos das telas de produtos Microsoft reproduzidas com permissão da Microsoft Corporation.
- • Intel e Intel Core são marcas comerciais da Intel Corporation nos EUA e em outros países.
- • Adobe, Acrobat Reader e Adobe Reader são marcas comerciais registradas ou marcas comerciais da Adobe Systems Incorporated nos Estados Unidos e/ou outros países.
- O logotipo SDXC é uma marca comercial da SD-3C, LLC.
- • iPad, iPhone e iPod touch são marcas comerciais da Apple Inc., registradas nos Estados Unidos e em outros países.
- Android é uma marca comercial da Google Inc.
- • Todas as outras marcas comerciais identificadas neste documento são de propriedade dos seus respectivos proprietários.

### Direitos autorais

Com exceção dos softwares de código aberto licenciados sob a GPL/LGPL e assim por diante, a distribuição, cópia, desmontagem, compilação reversa e engenharia reversa do programa do software fornecido com esta câmera são expressamente proibidas. Além disso, a exportação de qualquer software fornecido com esta câmera, violando as leis de exportação, é proibida.

### Software de Código Aberto

- Este produto contém um software de código aberto licenciado sob a GPL (GNU Licenca Pública Geral), LGPL (GNU Licença Pública Geral Inferior), etc.
- • O Cliente pode duplicar, distribuir e modificar o códifo fonte do software sob licença do GPL e/ ou LGPL.
- • Consulte o arquivo "readme.txt" fornecido com o CD-ROM, para mais informações sobre licenças de software de código aberto e sobre código fonte.
- • Por favor, saiba que a Panasonic não responderá à consultas referentes ao conteúdo do código fonte.

### Segurança da rede

Como este produto é utilizado conectado a uma rede, os seguintes riscos que podem afetar a segurança devem ser considerados.

- $\overline{1}$  Vazamento ou furto de informações utilizando esta unidade
- (2) Uso desta unidade para operações ilegais por pessoas mal intencionadas

e Interferência com ou interrupção de operação desta unidade por pessoas mal intencionadas

É de sua responsabilidade adotar precauções como, por exemplo, as informações descritas abaixo para se proteger contra os riscos de segurança da rede mencionados acima.

- Utilize esta unidade em uma rede protegida por um firewall, etc.
- • Se esta unidade for conectada a uma rede que inclua computadores, certifique-se de que o sistema não seja infectado por vírus de computador ou outros elementos maliciosos (utilizando um programa antivírus regularmente atualizado, programa anti-spyware, etc.).
- • Proteja a sua rede contra acesso não autorizado restringindo os usuários àqueles que possuem logon com um nome de usuário e senha autorizados.
- • Aplique medidas como, por exemplo, autenticação do usuário para proteger a sua rede contra vazamento ou furto de informações, incluindo dados de imagem, informações de autenticação (nomes de usuários e senhas), informações de e-mail de notificação de alarme, informações do servidor FTP e informações do servidor DDNS.
- • Após o acesso à unidade pelo administrador, certifique-se de fechar o navegador.
- Mude a senha do administrador periodicamente.
- • Não instale a câmera em locais onde a câmera ou os cabos possam ser destruídos ou danificados por pessoas mal intencionadas.

### **Precauções**

#### Confie o trabalho de instalação a um técnico autorizado.

O trabalho de instalação requer técnica e experiência. Ignorar estes fatores pode causar fogo, choque elétrico, ferimentos ou danos ao produto.

Certifique-se de consultar o distribuidor.

#### Interrompa a operação imediatamente quando algo anormal estiver ocorrendo com este produto.

Quando fumaça for gerada pelo equipamento, algum odor da fumaça for detectado proveniente do equipamento ou a parte externa do equipamento estiver deteriorada, o uso contínuo poderá causar fogo ou mesmo uma queda do equipamento resultando em ferimentos ou danos ao equipamento.

Neste caso, desligue-a imediatamente a alimentação e entre em contato com um técnico de serviço qualificado para reparos.

#### Não tente desmontar ou modificar este produto.

Caso contrário poderá ocorrer fogo ou choque elétrico.

Consulte o distribuidor para reparos ou inspeções.

#### Não insira objetos estranhos.

Fogo ou choque elétrico pode ser causado se água ou objetos estranhos, como objetos de metal, entrar no interior da unidade.

Desligue-a imediatamente a alimentação e entre em contato com um técnico de serviço qualificado para reparos.

#### Selecione uma área de instalação que possa suportar o peso total do produto.

Selecionar uma superfície de instalação inadequada pode fazer com este equipamento caia ou tombe, resultando em ferimentos ou acidentes.

O trabalho de instalação deve ser iniciado após a aplicação de um reforço suficientemente resistente

#### Inspeções periódicas devem ser realizadas.

Ferrugem nas partes metálicas ou nos parafusos pode causar uma queda do produto resultando em ferimentos ou acidentes.

Consulte o distribuidor para as inspeções apropriadas.

#### Não utilize este produto em uma atmosfera inflamável.

Caso contrário poderá ocorrer uma explosão resultando em ferimentos.

#### Evite instalar esta câmera em locais onde danos gerados pela presença de sal ocorram ou gás corrosivo seja produzido.

Caso contrário, algumas peças poderão se deteriorar e acidentes como, por exemplo, uma queda do equipamento, poderá ocorrer.

#### Deverá ser usado o suporte de montagem projetado exclusivamente.

Caso contrário poderá ocorrer queda resultando em ferimentos ou acidentes. Usar o suporte de montagem projetado exclusivamente para a instalação.

#### As medidas de proteção contra queda deste produto devem ser adotadas.

Caso contrário poderá ocorrer queda resultando em ferimentos ou acidentes. Certifique-se de instalar o fio de segurança.

#### Os parafusos e pinos devem ser apertados com o torque especificado.

Caso contrário poderá ocorrer queda resultando em ferimentos ou acidentes.

#### Não instale este produto em locais sujeitos a vibração.

Afrouxar parafusos ou pinos de montagem pode causar uma queda do equipamento resultando em ferimentos ou acidentes.

#### Não bata ou aplique choques fortes a este produto.

Caso contrário, poderá ocorrer fogo ou ferimentos.

#### Desligar a alimentação ao efetuar o cabeamento deste produto.

Caso contrário isto pode causar choque elétrico. Além disso, o curto-circuito ou cablagem incorreta pode causar incêndio.

#### Manter os cartões de memória SDXC/ SDHC/SD longe do alcance de crianças e bebês.

Caso contrário, os cartões podem ser engolidos por engano.

Em tal caso, consultar um médico imediatamente.

#### Não instale ou limpe a câmera, ou toque neste produto, o cabo de energia SPW531L SPW311L ou os cabos conectados durante tempestades com raios.

Caso contrário isto pode causar choque elétrico.

#### Instale este produto em um local suficientemente alto para evitar colisões com pessoas e objetos.

Caso contrário poderá ocorrer ferimentos.

#### Não pendurar deste produto ou utilizar este produto como um pedestal.

Caso contrário poderá ocorrer queda resultando em acidentes.

#### Não danifique o cabo de alimentação. SPW531L SPW311L

Não danifique, modifique, torca, estique, ou dobre forçadamente o cabo de alimentação. Não coloque objetos pesados em cima, e mantê-lo longe de fontes de calor.

A utilização dum cabo de alimentação danificado pode causar choque elétrico, curto-circuito ou incêndio.

Consulte o distribuidor para reparos.

#### Realizar corretamente todo o cabeamento

Os curtos-circuitos na cablagem ou cablagem incorreta pode causar fogo ou choque elétrico.

#### As medidas de proteção contra a neve devem ser adotadas.

O peso da neve pode causar uma queda do produto resultando em ferimentos ou acidentes.

Proteja o produto contra a neve instalando o produto sob os beirais.

#### Não instale este produto em um lugar que é muito afetado pelo vento.

A instalação em um local onde a velocidade do vento é de 60 m ou mais por segundo pode causar uma queda do produto resultando em ferimentos ou acidentes.

#### Ao ajustar o ângulo, não toque nas partes móveis com a mão.

Caso contrário, seus dedos poderiam ficar presos e isto pode causar ferimentos.

#### Desligue a câmera quando limpá-la.

Caso contrário poderá ocorrer ferimentos.

#### Não esfregue as bordas das partes metálicas com a mão.

Caso contrário poderá ocorrer ferimentos.

#### [Precauções para uso]

#### Para continuar utilizando o produto com desempenho estável

Não utilize este produto sob condições de calor e umidade excessivos durante longos períodos de tempo. Caso contrário poderá ocorrer degradação dos componentes resultando na redução da vida útil do produto. Não exponha este produto a fontes de calor diretas como, por exemplo, um aquecedor.

#### Este produto não tem interruptor de alimentação.

#### SPW531L SPW311L

Para desligar a alimentação, desconecte a alimentação da fonte de alimentação de 12 V DC ou do dispositivo PoE.

#### SPW532L SPW312L

Ao desligar a energia, desconecte a alimentação do dispositivo PoE.

Antes de desligar o interruptor de alimentação da câmera, certifique-se de que a indicador SD MOUNT (verde) está desligado. Se desligar o interruptor de alimentação da câmera enquanto o indicador SD MOUNT (verde) está aceso ou a piscar, os dados gravados podem ser perdidos ou danificados.

#### Manuseie este produto com cuidado.

Não deixe este produto cair, nem aplique choque ou vibração a esta câmera. Caso contrário isto pode causar problemas ao produto.

#### Sobre a bateria

No interior da câmera está instalada uma bateria. Não deixe a bateria exposta em ambientes de calor excessivo como resultado da luz solar ou fogo.

#### Não sujeite a tampa frontal a impactos fortes.

Caso contrário, poderia causar danos ou imersão.

#### Sobre o monitor do computador

A exibição da mesma imagem em o monitor durante longo tempo pode danificar o monitor. Recomenda-se utilizar um protetor de tela.

#### Quando um erro for detectado, este produto será reinicializado automaticamente.

Este produto permanecerá inoperante durante cerca de 2 minutos após a reinicialização quando a alimentação for ligada.

#### Sobre a função de detecção automática de estado

Quando mau funcionamento do produto devido ao ruído exógeno, etc. por 30 segundos ou mais, o produto será reposto automaticamente e voltará ao estado normal. Quando o produto é reposto, a inicialização irá ser realizada como quando a alimentação do produto é ligada. Quando o produto é reposto repetidamente, o nível de ruído exógeno em torno de o produto poder ser alto e pode causar defeitos de funcionamento. Entre em contato com o seu distribuidor para obter instruções.

#### Intervalo de transmissão

O intervalo de transmissão da imagem pode se tornar lento dependendo do ambiente da rede, do desempenho do computador, do alvo da captura, número de acessos, etc.

#### Periodicamente as imagens na tela parecem estar distorcidas

Quando a câmera está instalada em um local onde está sujeita a pequenas vibrações (por exemplo, quando está instalada próxima a equipamentos que vibram), as imagens poderão aparecer distorcidas e longitudinalmente esticadas. Este fenômeno é uma característica dos dispositivos de captação de imagem que usam sensores MOS e é causada pela relação entre os movimentos periódicos de a câmera e o momento que o sensor de imagem lê imagens. Isto não é um problema da câmera. Para reduzir a possibilidade de ocorrência desse fenômeno, instalar a câmera em um local seguro.

#### Sobre o cartão de memória SD

- • Para remover o cartão de memória SD da unidade, pressione o botão [Definir] na página "Ao vivo", selecione a guia [Cartão de memória SD] e defina a operação do cartão de memória SD para "Não utilizar". Então, retire o cartão de memória SD. Como alternativa, mantenha pressionado o botão SD ON/OFF por cerca de 2 segundos. Quando se desliga a luz SD MOUNT piscando, pode remover o cartão de memória SD.
- • Ao usar um cartão de memória SD, formatá-lo por meio deste produto. Os dados gravados no cartão de memória SD serão apagados quando da formatação. Se um cartão de memória SD não formatado ou um cartão de memória SD formatado com outro dispositivo for usado, este produto pode não funcionar apropriadamente ou o seu desempenho pode ser deteriorado. Referir-se às Instruções de Operação fornecidas no CD-ROM sobre como formatar um cartão de memória SD.
- • Quando alguns cartões de memória SD são usados com este produto, este produto pode não funcionar apropriadamente ou o seu desempenho pode ser deteriorado. Utilize os cartões de memória SD compatíveis indicados na página 28.
- • Para usar um cartão de memória SD compatível com uma classificação de velocidade de 10, utilize um cartão que seja compatível com UHS-I (Ultra High Spee $d-l$ ).

Não seremos responsáveis pela compensação de conteúdo, perdas de conteúdo editado ou gravado e por qualquer dano consequente causado direta ou indiretamente por uma falha ao gravar ou editar devido a avarias nesta unidade ou no cartão de memória SD. As mesmas disposições se aplicam após a unidade ser reparada.

#### Sobre o dispositivo de desumidificação (SPW531L) (SPW311L)

- Este produto tem um dispositivo de desumidificação para manter o interior a baixo nível de umidade, evitando a condensação e dissipando rapidamente a condensação de umidade se produzida.
- • A condensação de umidade pode ser produzida de acordo com as condições de temperatura, umidade, ventos e chuva, e a desumidificação pode levar algum tempo para ser concluída.
- • Não bloqueie a superfície do dispositivo de desumidificação.

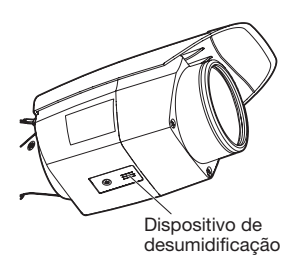

#### O que fazer se "WARMING UP-PLEASE WAIT" aparece na tela.

Esta mensagem indica que a temperatura no interior da câmera tornou-se extremamente baixa.

Espere até que a temperatura interna da câmera aumente (por cerca de 2 horas ou mais em baixas temperaturas inferiores a –20 °C), desligue a alimentação e depois ligue a alimentação novamente.

#### Sobre dessecante SPW532L SPW312L

O dessecante deve ser substituído após aproximadamente 3 anos. O período efetivo pode ser reduzido de acordo com o ambiente. Além disso, ao retirar a cobertura frontal para ajustar a câmara ou processar outras operações, substitua o dessecante por um novo. Nº do Modelo do Dessecante da parte em substituição 3CJ001261AAA

#### Sobre o sensor de imagem MOS

- • Ao capturar continuamente uma fonte de luz intensa como, por exemplo, um holofote, o filtro de cores do sensor de imagem MOS pode sofrer deterioração e isso pode causar descoloração. Mesmo quando trocar a direção de captura fixa após uma captura continua de um holofote durante um determinado período de tempo, a descoloração poderá permanecer.
- • Ao capturar alvos de movimento rápido os objetos que atravessam a área de captura podem parecer instáveis.

#### Limpeza do corpo deste produto

Certifique-se de desligar a alimentação antes da limpeza. Caso contrário poderá ocorrer ferimentos. Não use benzina, solvente, álcool, ou quaisquer outros tipos de solventes ou detergentes. Caso contrário poderá ocorrer descoloração. Ao usar um pano químico para a limpeza, observe as instruções fornecidas com o produto de pano químico.

#### Limpeza da lente

Utilize um papel de limpar lente (usado para limpar lentes de câmeras ou lentes de óculos). Quando utilizar um solvente, utilize um solvente à base de álcool e não utilize tíner ou um limpador de vidro.

#### Limpeza do interior da tampa frontal

Sujeira ou marcas de dedos no interior da tampa frontal podem refletir raios infra-vermelhos do LED IR, o que pode reduzir enormemente a qualidade das fotos tiradas à noite. Portanto, retire a sujeira no interior com papel de limpeza ou outros produtos de limpeza. Podem permanecer sucatas de bor-racha no interior da tampa frontal. Da mesma forma, remova tais sucatas usando papel de limpeza ou outros produtos de limpeza.

#### AVC Patent Portfolio License

THIS PRODUCT IS LICENSED UNDER THE AVC PATENT PORTFOLIO LICENSE FOR THE PERSONAL USE OF A CONSUMER OR OTHER USES IN WHICH IT DOES NOT RECEIVE REMUNERATION TO (i) ENCODE VIDEO IN COMPLIANCE WITH THE AVC STANDARD ("AVC VIDEO") AND/OR (ii) DECODE AVC VIDEO THAT WAS ENCODED BY A CONSUMER ENGAGED IN A PERSO-NAL ACTIVITY AND/OR WAS OBTAINED FROM A VIDEO PROVIDER LICENSED TO PROVIDE AVC VIDEO. NO LICENSE IS GRAN-TED OR SHALL BE IMPLIED FOR ANY OTHER USE. ADDITIONAL INFORMATION MAY BE OBTAINED FROM MPEG LA, L.L.C. SEE HTTP://WWW.MPEGLA.COM

#### Rótulo de código

Rótulos de código (acessório) são necessários ao verificar problemas. Tomar cuidado para não perder estes rótulos. Recomenda-se afixar um dos rótulos na caixa de CD-ROM.

#### Classificação do equipamento e rótulo de indicação da fonte de alimentação

Referir-se ao rótulo de indicação na parte desta unidade para ver a classificação do equipamento, a fonte de alimentação, e outras informações.

#### **ECO**: Símbolo de corrente contínua

#### Descarte/transferência do produto

Os dados salvos neste produto ou em um dispositivo de armazenamento utilizado com este produto podem resultar no vazamento de informações pessoais. Quando for necessário descartar ou transferir este produto para outra pessoa, mesmo quando para reparos, certifique-se de que todos os dados foram transferidos para outra mídia e que não tenham permanecido neste produto.

Ao abandonar a mídia da memória, é recomendado destruí-la fisicamente após deletar os dados por PC.

A Panasonic não assume qualquer responsabilidade por ferimentos ou danos à propriedade resultantes de falhas devidas à instalação ou operação inadequada inconsistentes com esta documentação.

Para obter informações sobre as tarefas de instalação, consulte a Guia de Instalação fornecida.

#### Fonte de alimentação

Este produto não tem interruptor de alimentação.

Para desligar a alimentação, desligue a fonte de alimentação ou remover um cabo de alimentação. Quando o cabo de alimentação do produto é ligado ao dispositivo de alimentação de energia, da alimentação será fornecida ao produto.

Antes de limpar o produto, certifique-se de que o cabo de alimentação não está ligado à fonte de alimentação principal.

#### Área de instalação para este produto

Selecione um lugar apropriado para a área de instalação (como uma parede ou teto forte) no seu ambiente particular.

- • Certificar-se de que a área de instalação seja robusta o suficiente para fixar este produto, tal como um teto de concreto.
- • Instalar a câmera na área da fundação arquitetural ou em um ponto que seja suficientemente robusto.
- • Não monte o produto em uma placa de gesso ou seção de madeira porque estas não suportarão o peso do equipamento. Se houver necessidade de montagem do produto neste tipo de superfície, a superfície em uso deverá ser adequadamente reforçada.

#### Não coloque esta câmera nos seguintes locais:

- • Locais em que um agente químico seja utilizado como, por exemplo, aqueles usados em piscinas
- • Locais sujeitos a umidade ou fumaça de óleo, como uma cozinha
- • Locais específicos sujeitos a atmosfera ou solventes inflamáveis
- • Locais em que uma radiação, raios X, ondas de rádio intensa ou um campo magnético forte seja gerado
- Locais onde gases corrosivos sejam produzidos. Locais onde a câmera possa ser danificada pelo ar salgado como, por exemplo, nas regiões costeiras
- • Locais onde a temperatura não esteja dentro da faixa especificada (☞ página 21)
- • Locais sujeitos a vibrações, tais como em veículos, embarcações, ou acima das linhas de produtos (Este produto não foi projetado para uso dentro de veículos.)

#### Verifique antes da instalação

A compatibilidade de dispositivos é restrita. Antes da instalação, verifique as classificações e dimensões dos dispositivos a serem usados. Entre em contato com o seu distribuidor para obter mais detalhes.

#### Antes da instalação

Prenda diretamente o suporte de montagem da câmera ou use WV-Q120A (caixa de adaptação: (SPW531L) (SPW311L).

• Os parafusos de ancoragem e os parafusos utilizados para montar a câmera no teto ou na parede não estão fornecidos. Prepare parafusos adequados para a estrutura e os materiais da local da instalação, que satisfaçam as especificações de desempenho e de confiabilidade listadas abaixo.

#### SPW531L SPW311L

Parafusos requeridos: M5 (4 pç.)

Mínima resistência à extração: 724 N (por  $1$  pc.)

\* Favor preparar quatro parafusos M4 se estiver instalando em uma caixa de comutação de metal.

#### SPW532L SPW312L

Parafusos requeridos: M4 (3 pç.) Mínima resistência à extração: 724 N (por 1 pç.)

#### Aperto dos parafusos

- • Os parafusos e pinos devem ser apertados com um torque adequado de acordo com o material e a resistência da área de instalação.
- • Não utilize uma parafusadeira de impacto. O uso desta parafusadeira pode danificar os parafusos ou apertá-los excessivamente.
- • Quando um parafuso for apertado, este deve estar a um ângulo reto com a superfície. Após apertar os parafusos, verifique para assegurar-se de que o aperto é suficiente para que não haja movimento ou frouxidão.

#### Não remova ou solte os parafusos na parte inferior do produto.

Se os parafusos (3 peças) são afrouxados, a câmera poderia cair e causar um acidente.

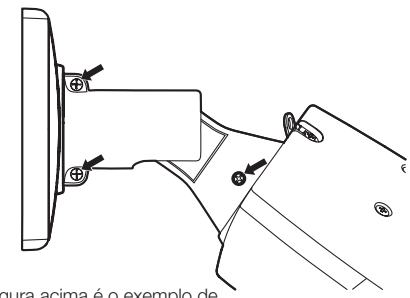

\* A figura acima é o exemplo de WV-SPW531AL / WV-SPW311AL. WV-SPW532L / WV-SPW312L também use os parafusos nos mesmos locais na figura.

#### Tome cuidado com a umidade

Instale este produto em locais onde a umidade é baixa. Se a instalação for feita quando estiver chovendo ou em condições muito úmidas, o interior pode ser afetado por umidade, causando embaçamento no interior da tampa frontal.

#### Unidade de aquecedor

Este produto está equipado com uma unidade de aquecedor interno para uso em climas frios. A unidade de aquecedor é automaticamente ligada quando a temperatura no interior do produto cai abaixo de cerca de 0 °C. No entanto, em um ambiente extremamente de baixa temperatura sob –20 °C, a neve e o gelo da cobertura do dome podem não ser descongelados. Quando utiliza o produto em climas frios, tome nota das temperaturas ambiente e interna do produto. Quando este produto for instalado e operado em baixas temperaturas inferiores a –20 °C, não podem ser obtidas imagens normais imediatamente após a inicialização. Neste caso, espere até que a temperatura interna da câmera aumente (por cerca de 2 horas ou mais em baixas temperaturas inferiores a –20 °C), desligue a alimentação e depois ligue a alimentação novamente.

#### Proteção contra raios

Quando os cabos são utilizados no exterior, há uma possibilidade de que podem ser afetados por raios. Neste caso, instale um pára-raios perto da câmera e assegurar que o comprimento do cabo de rede entre a câmera e o pára-raios é o mais curto possível para evitar a possibilidade de que um raio possa danificar a câmera.

#### Interferência de rádio

Quando esta câmera for utilizada próxima às antenas de TV/rádio, a um campo elétrico forte ou a um campo magnético (próximo a um motor, transformador ou linha de energia), as imagens podem aparecer distorcidas e ruídos podem ser produzidos.

#### PoE (Power over Ethernet)

Usar um concentrador/dispositivo PoE que seja conforme ao padrão IEEE802.3af.

#### Roteador

Quando conectar este produto à Internet, utilize um roteador de banda larga com a função de encaminhamento pela porta (NAT, IP mascarado).

Refira-se às Instruções de Operação no CD-ROM fornecido para informações adicionais sobre a função de encaminhamento pela porta.

#### Cabo Ethernet

Cabos blindados (STP) Ethernet deve ser utilizado com esta unidade para assegurar a conformidade com as normas CE.

#### Ajuste de hora e data

É necessário ajustar a hora e a data antes de colocar este produto em operação. Refira-se às Instruções de Operação fornecidas no CD-ROM para descrições de como realizar os ajustes.

Certifique-se de remover este produto se não é mais usado.

#### Antes de solicitar reparos, verifique os sintomas com a tabela a seguir.

Entre em contato com o seu distribuidor se um problema não puder ser solucionado mesmo após verificar e tentar a solução na tabela ou se um problema não for descrito abaixo.

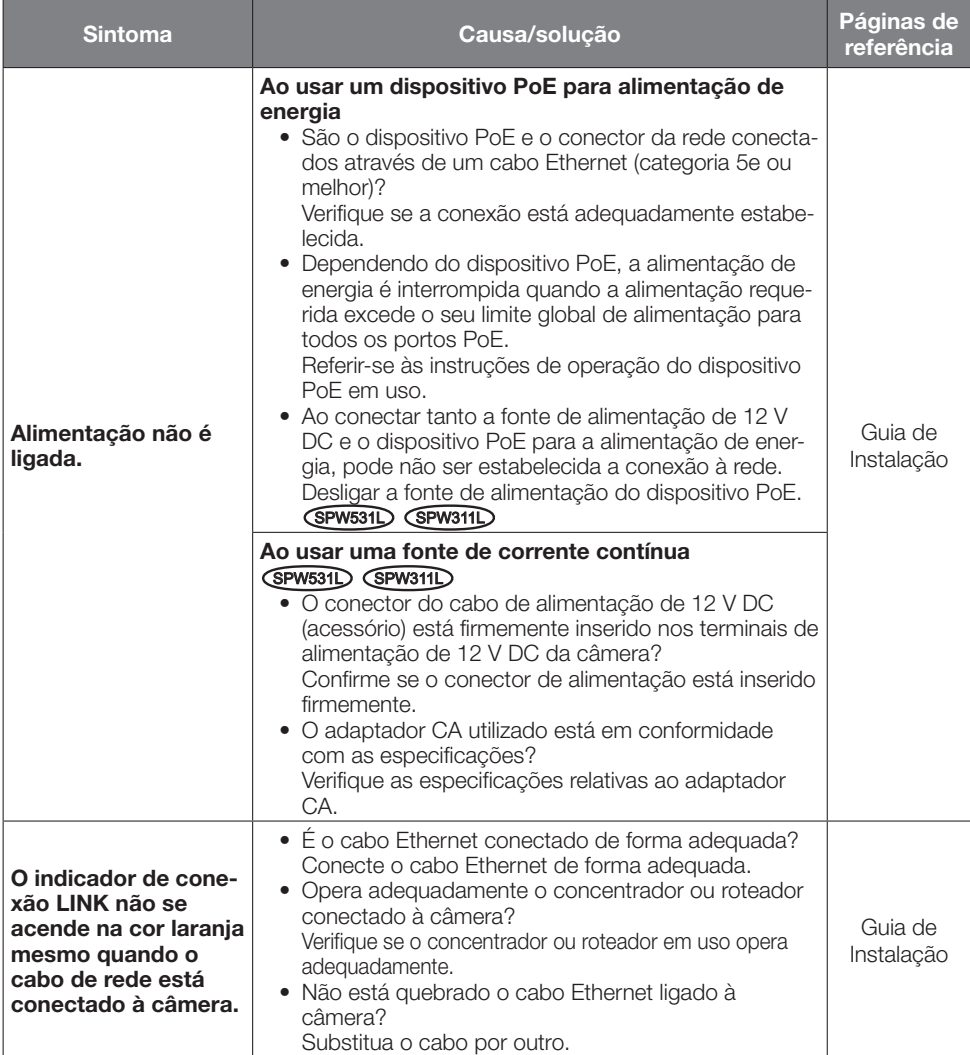

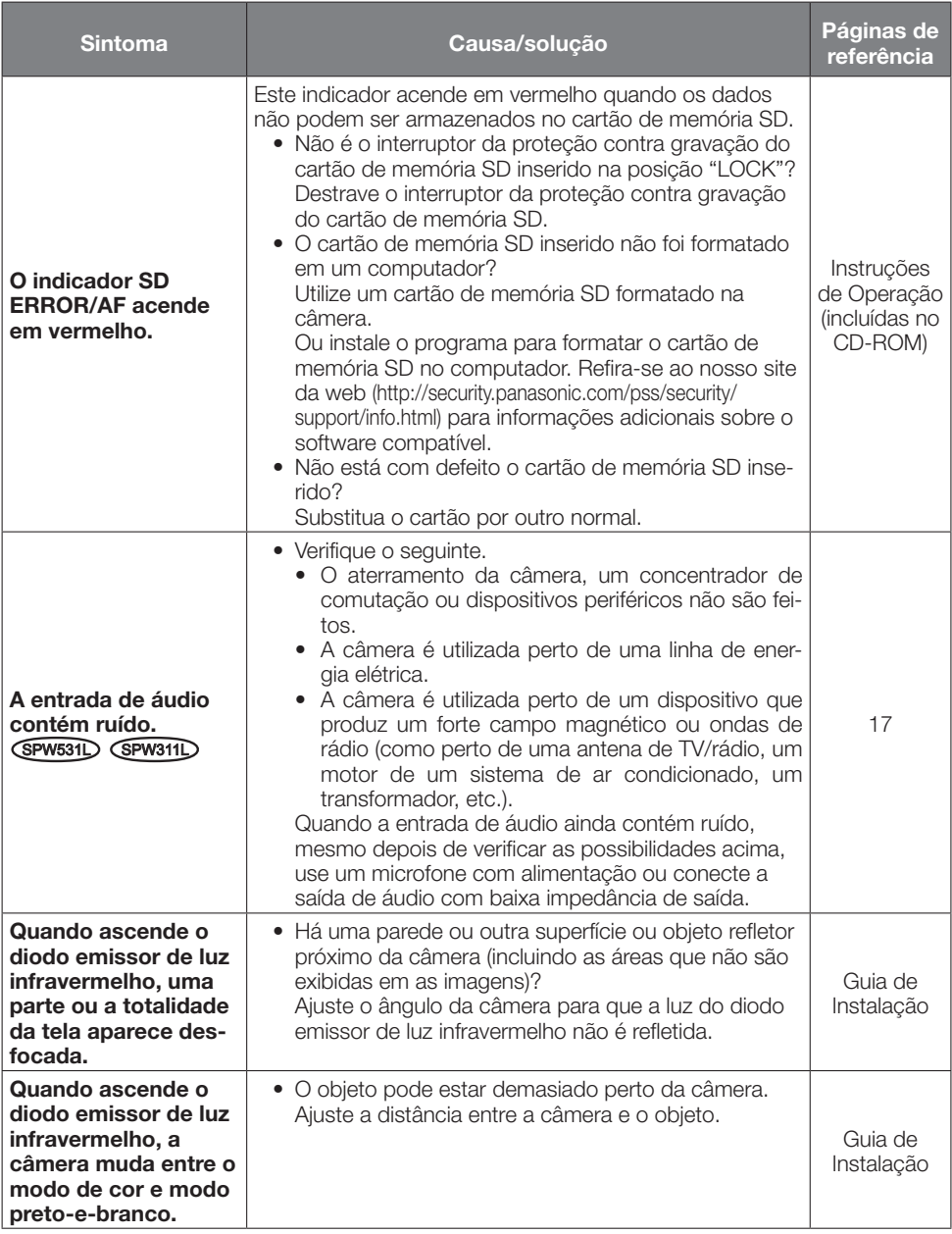

# Do indicador

O indicador será aceso ou piscar como segue dependendo do status da câmera.

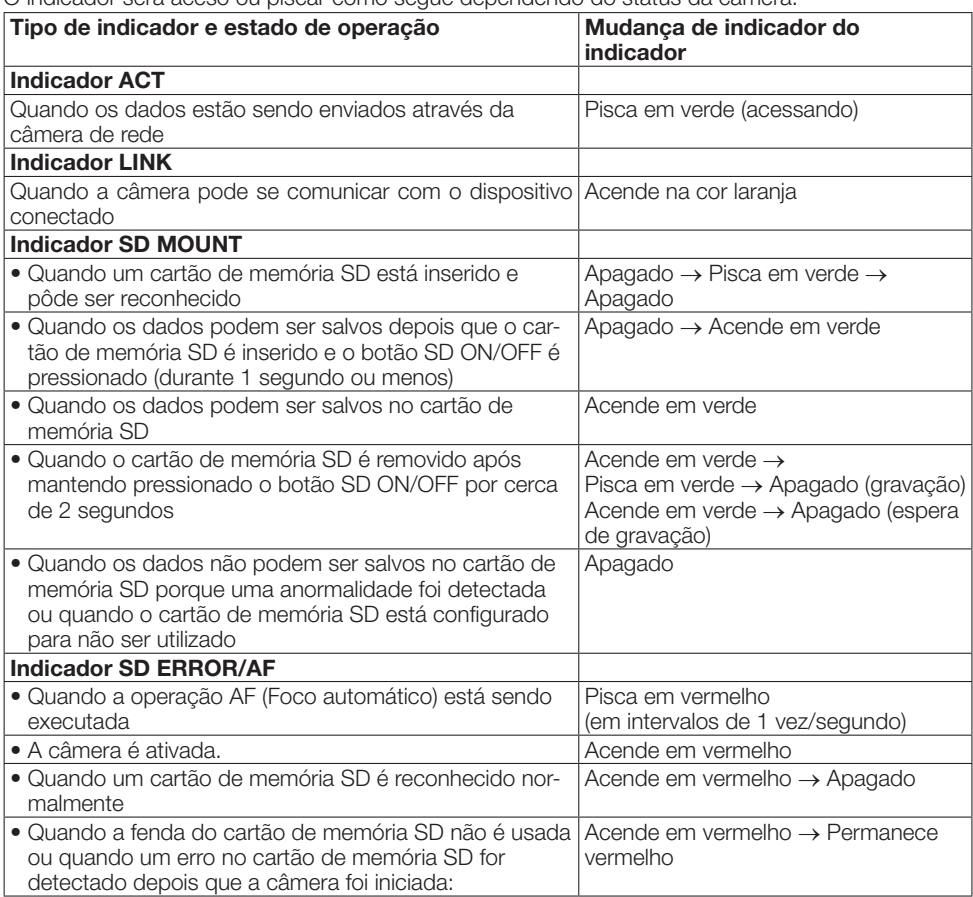

Indicador LINK<br>Indicador ACT<br>Indicador SD ERROR/AF Indicador SD MOUNT

#### • Especificações básicas

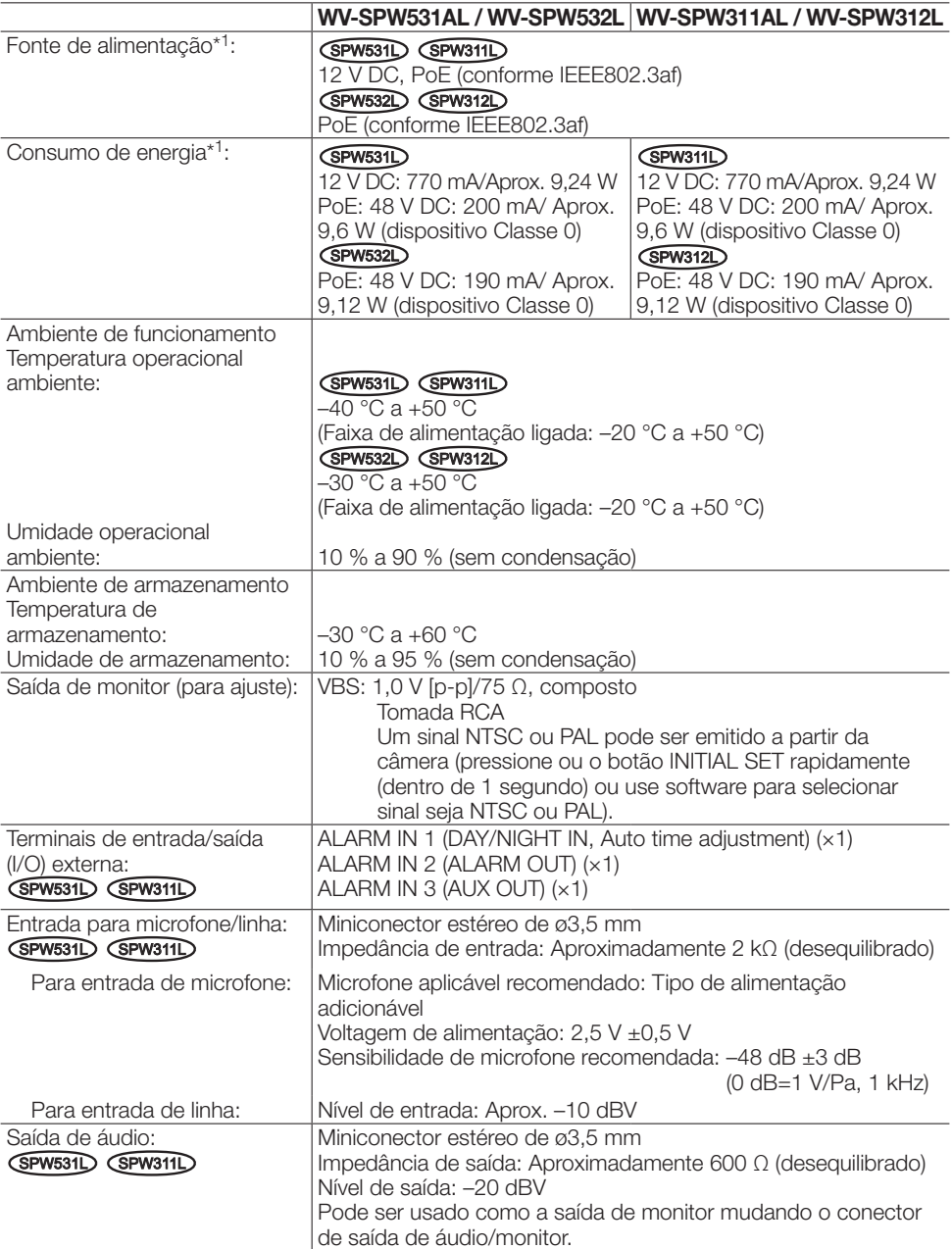

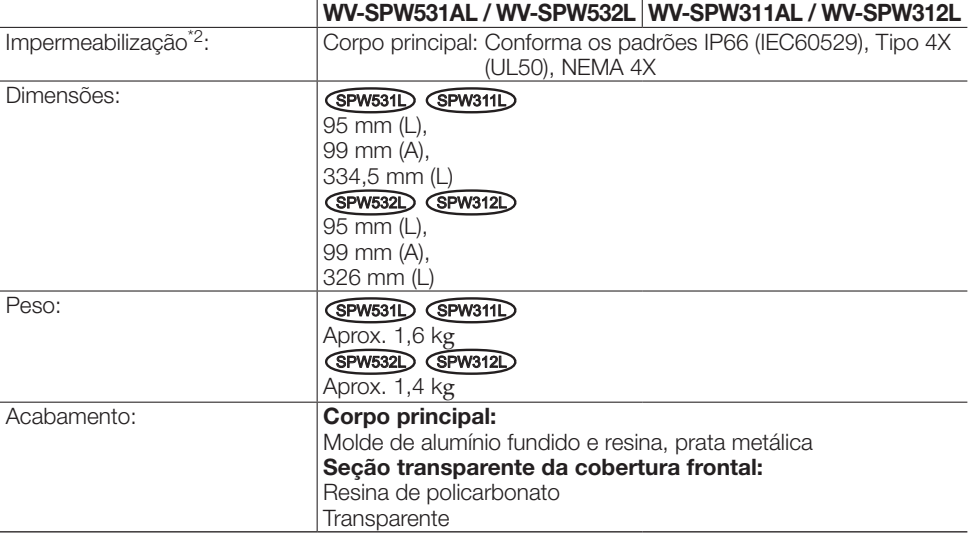

- \*1 Acesse ao nosso site da web (http://security.panasonic.com/pss/security/support/info.html) para informações adicionais sobre a fonte de alimentação e o consumo de energia.
- \*2 Só quando o trabalho de instalação está devidamente efetuado de acordo com as instruções contidas neste manual e o tratamento impermeável apropriado é realizado.

#### • Câmera

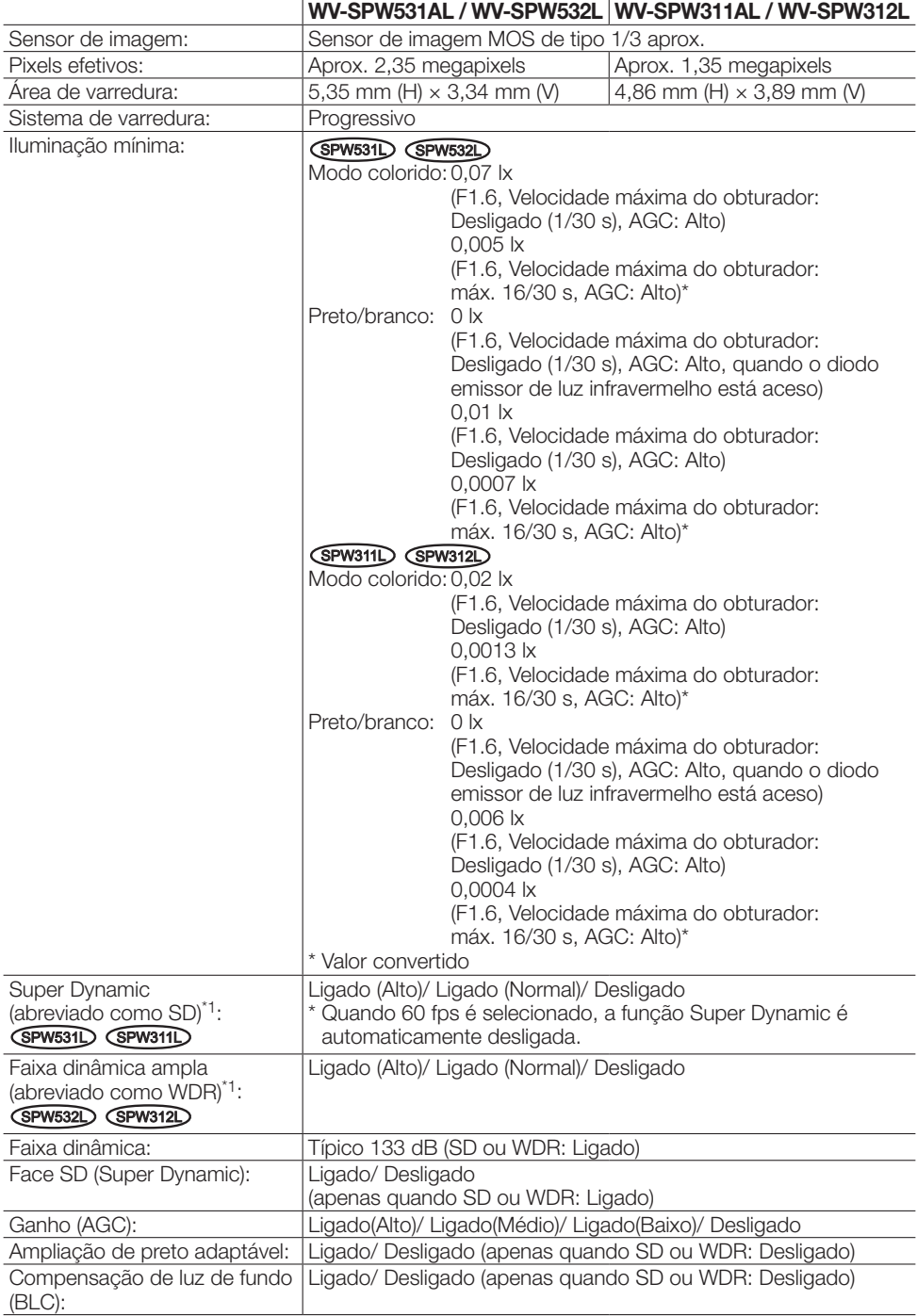

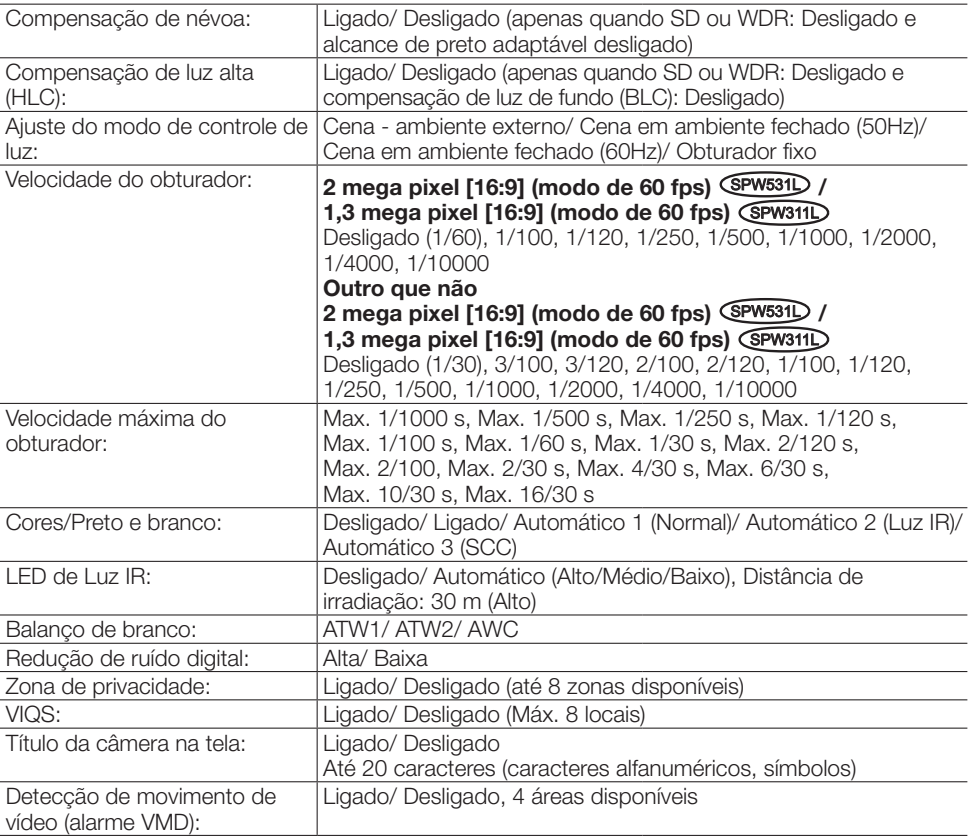

\*1 Super dynamic: Esta função pode exibir claramente fotos claras e escuras com sintese de imagem usnao os dados de imagem de várias velocidades de obturador.

Gama dinamica ampla: Esta função pode exibir claramente fotos claras e escuras com a tecnologia de processamento de imagens.

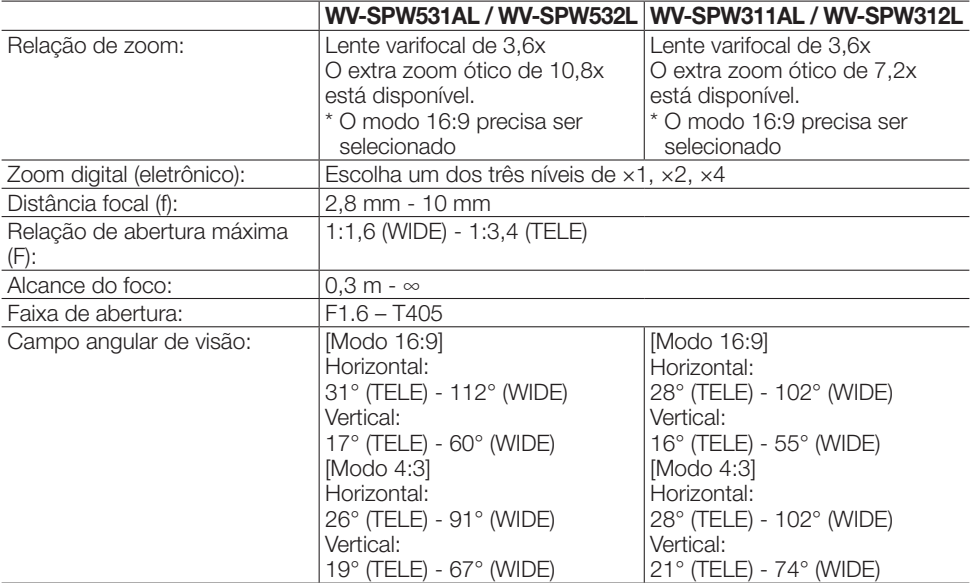

#### • Suporte de instalação para câmera

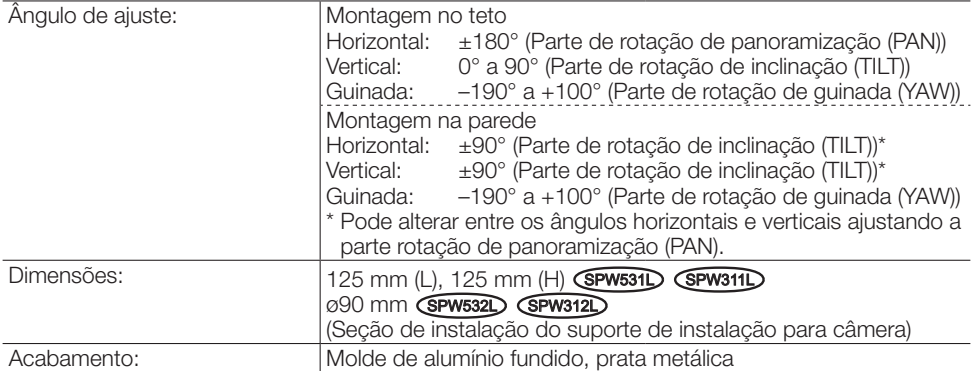

#### • Rede

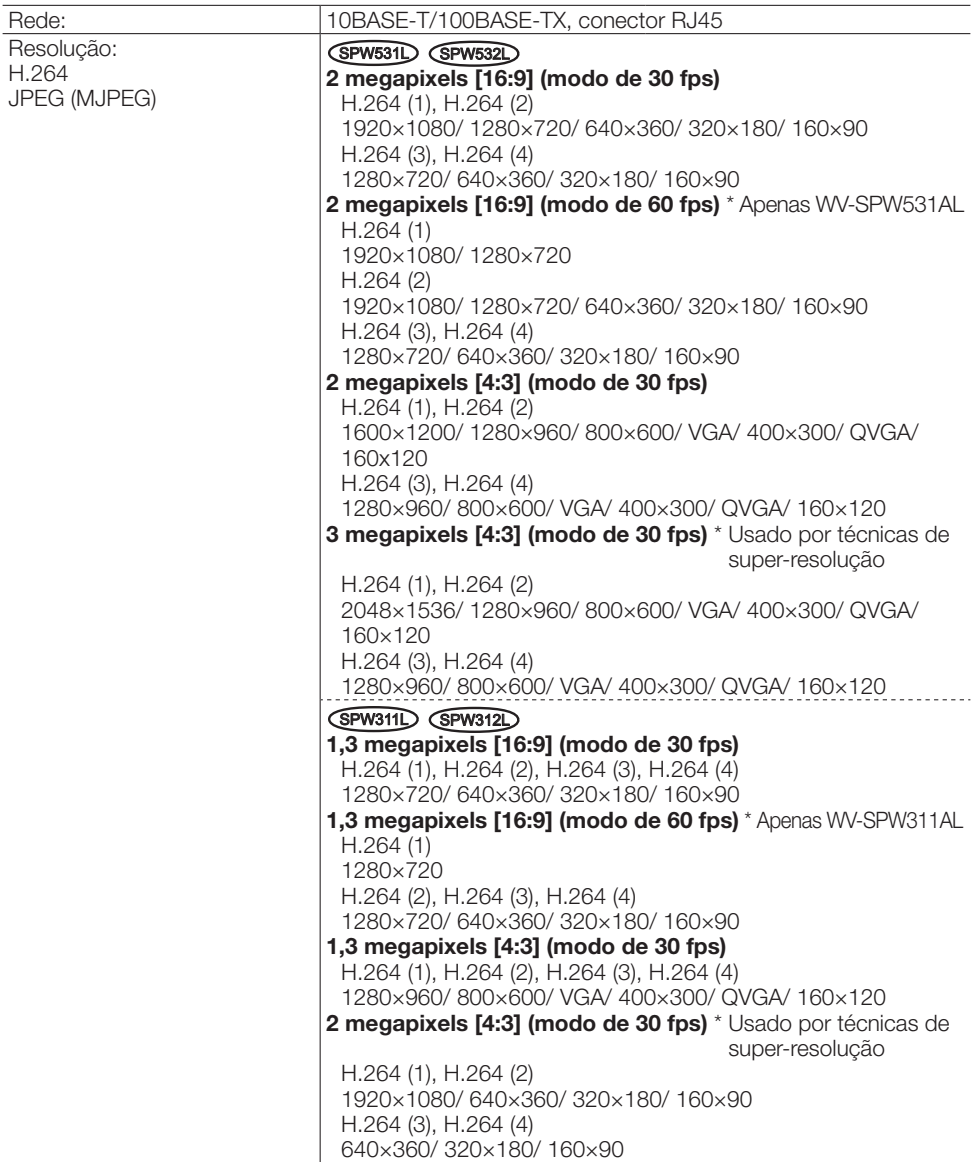

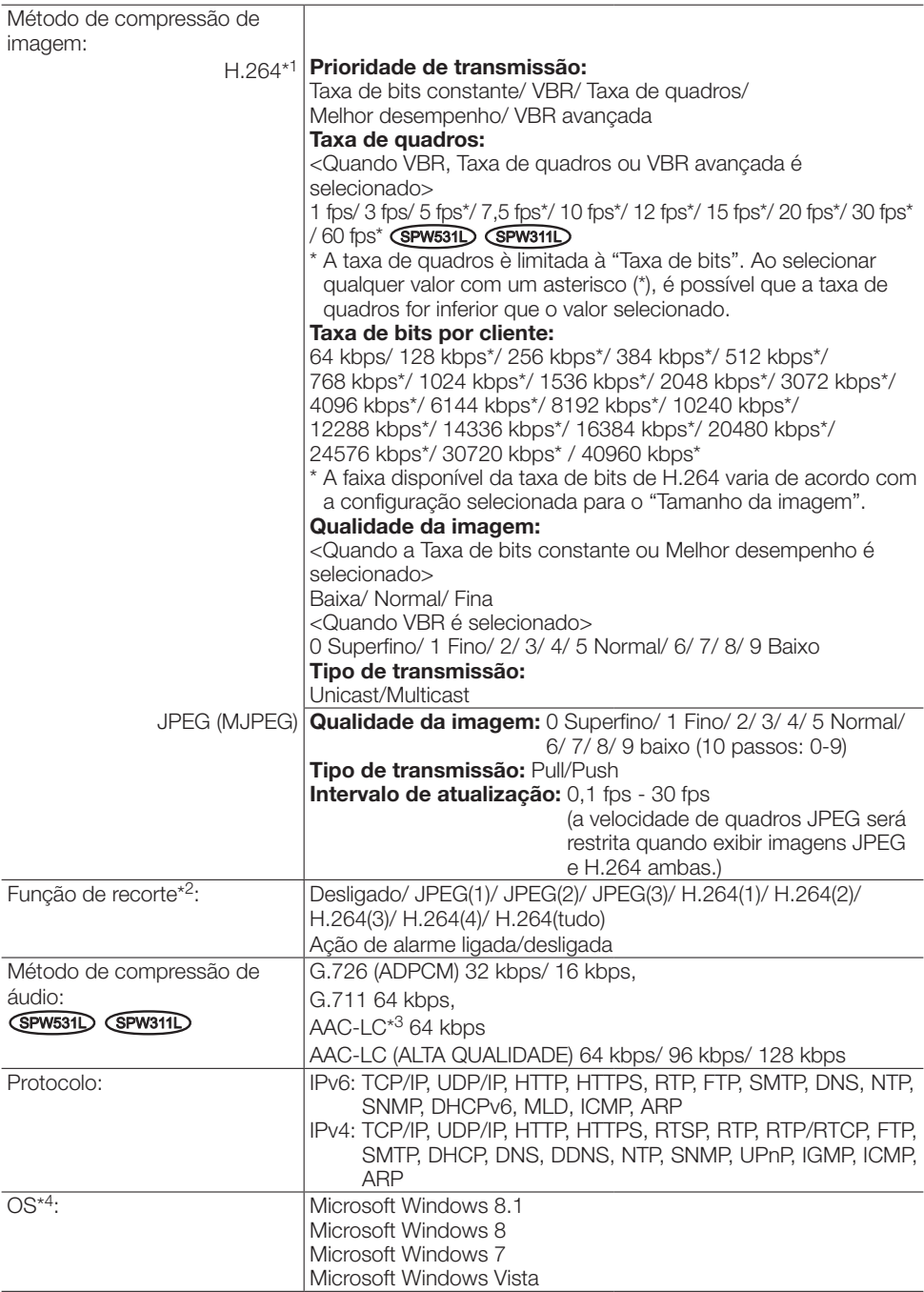

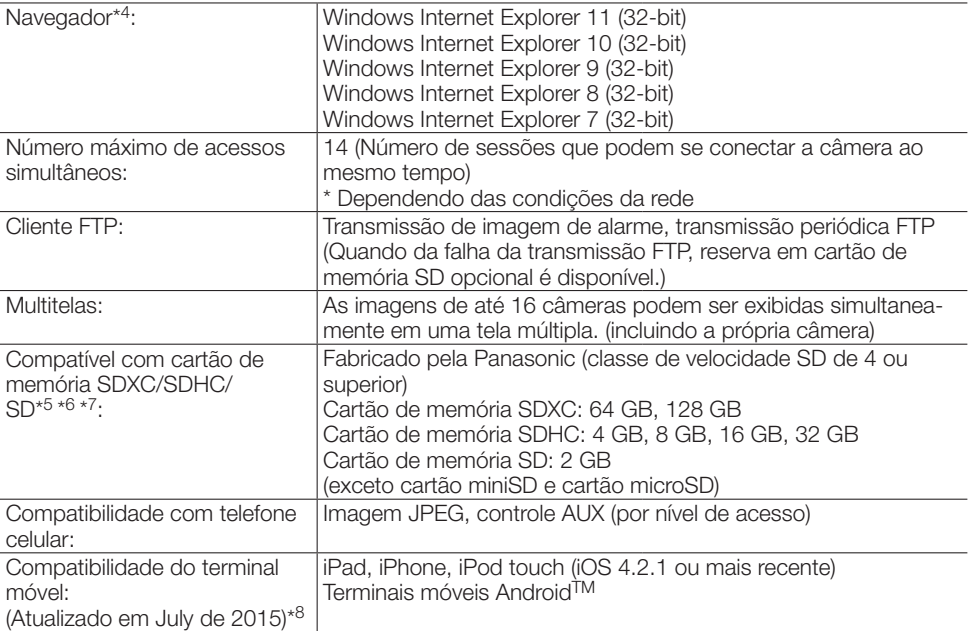

- \*1 Transmissão para 4 fluxos de vídeo pode ser ajustada individualmente.
- \*2 Quando o tamanho de captura de imagem máximo for selecionado, as configurações de recorte ficam indisponíveis.
- \*3 AAC-LC (Codificação de áudio avançada baixa complexidade) é usada apenas para a gravação de áudio no cartão de memória SD. Além disto, ao escolher AAC-LC (ALTA QUALI-DADE), o cartão SD não pode ser usado.
- \*4 Para informações adicionais sobre os requisitos e sobre o Sistema Operacional do computador e quanto a precauções quando utilizar o Sistema Operacional Microsoft Windows 8.1, Microsoft Windows 8, Microsoft Windows 7, Microsoft Windows Vista, ou Windows Internet Explorer, clique em "Manual" - "Aberto" no CD-ROM fornecido e refira-se às "Notes on Windows<sup>®</sup> / Internet Explorer<sup>®</sup> versions".
- \*5 Acesse ao nosso site da web (http://security.panasonic.com/pss/security/support/info.html) para as últimas informações sobre os cartões de memória SD compatíveis.
- \*6 Ao gravar repetidamente imagens em um cartão de memória SD utilizando a função de sobrescrever automática, certifique-se de usar um cartão de memória SD de alta confiabilidade e durabilidade.
- \*7 Utilize um cartão de memória SD que está em conformidade com UHS-I (Ultra High Speed-I) no caso da Classe 10 de taxa de velocidade de SD.
- \*8 Para informações adicionais sobre dispositivos compatíveis, refira-se ao nosso site da web (http://security.panasonic.com/pss/security/support/info.html).

### Acessórios padrão

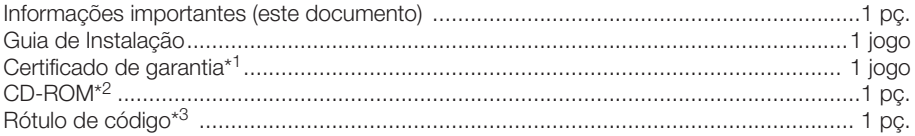

As seguintes peças são utilizadas durante os procedimentos de instalação.

#### SPW531L SPW311L

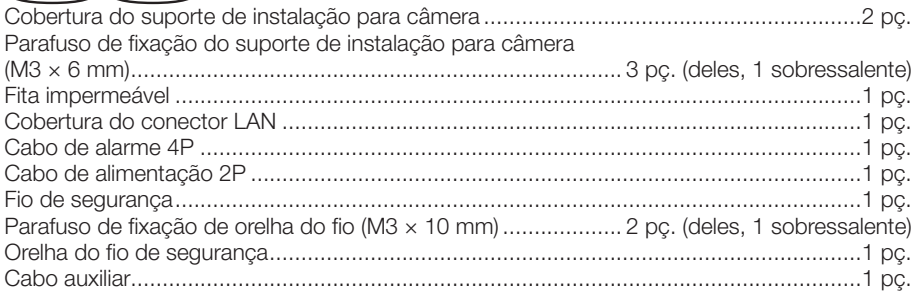

#### SPW532L SPW312L

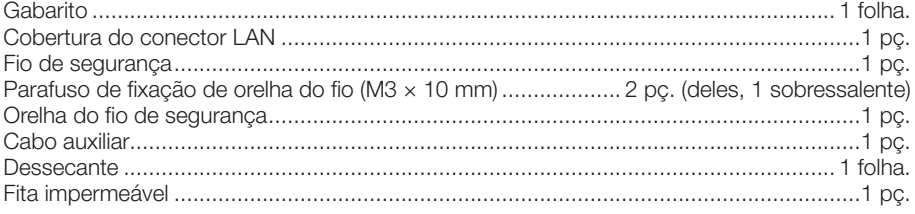

\*1 Este produto vem com vários tipos de garantias. Cada garantia aplica-se apenas aos produtos comprados nas regiões indicadas no cartão de garantia aplicável.

\*2 O CD-ROM contém as instruções de operação e diferentes tipos de ferramentas de programas de software.

\*3 Este rótulo pode ser requerido para a gestão da rede. O administrador da rede deve reter o rótulo de código.

# Acessórios opcionais

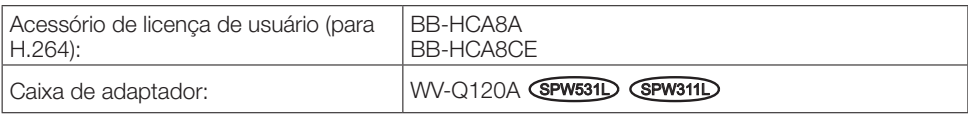

#### Informações sobre o descarte em outros países fora da União Europeia

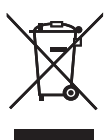

Estes símbolos são válidos apenas na União Europeia. Se você deseja descartar estes itens, entre em contato com as autoridades locais ou com o seu revendedor e pergunte sobre o método de descarte correto.

#### Panasonic Corporation

[http://www.panasonic.com](http://panasonic.net)

Panasonic i-PRO Sensing Solutions Co., Ltd. Fukuoka, Japan

Authorised Representative in EU:

Panasonic Testing Centre Panasonic Marketing Europe GmbH Winsbergring 15, 22525 Hamburg, Germany